# **Günther Meyer Montage - Service - Dienstleistungen**

Rosenkoppel 3, 25436 Moorrege Telefon: + 49 4122 99 44 0 mobil: +49 171 5283889 Telefax: + 49 4122 99 44 1 email: g.meyer@guenthermeyer.de www.guenthermeyer.de

# **Inbetriebnahmeanleitung Wittkopp SmartCam, Betriebsart K 4**

**Optische Anzeige (eine rote LED, eine grüne LED)**

**Akustische Anzeige (Piepton kurz, Piepton lang)**

**Öffnen / Schließen durch Betätigung des Drehknaufes**

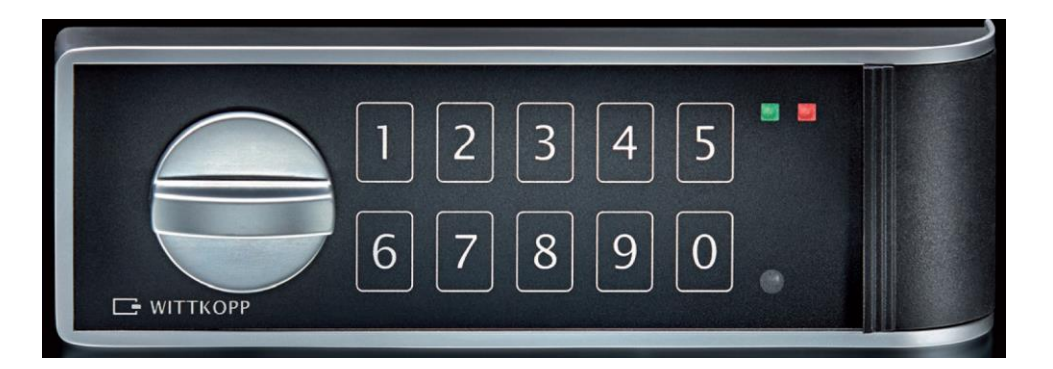

# • **Allgemeine Hinweise**

Das Schloss SmartCam unterstützt den Bediener bei der Eingabe mit einer optischen Anzeige (**rote LED und grüne LED**) und mit einem akustischen Signal (**piep**). Das akustische Tonsignal wird nur in Verbindung mit dem Aufleuchten der roten LED ausgegeben. Die grüne LED leuchtet ohne ein Tonsignal.

Weitere Details dazu finden Sie in der Bedienungsanleitung der Firma Carl Wittkopp GmbH.

Eingabepausen – länger als 10 Sekunden – löschen die bisherige Eingabe und es muss neu begonnen werden.

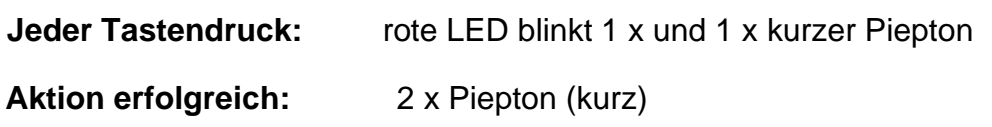

**Aktion nicht erfolgreich:** 1 x Piepton (lang)

**Code falsch eingegeben:** 1 x Piepton (lang), rote LED blinkt 1 x

**Schloss kann geöffnet werden:** rote und grüne LED blinken 2 x

**Programmierung startet:** grüne LED leuchtet dauerhaft

 **Die Tasten sollten nicht zu schnell hintereinander gedrückt werden. Beim Betätigen der Tasten sollte darauf geachtet, dass jeder Tastendruck optisch und akustisch (siehe oben) entsprechend quittiert wurde.**

# • **Manipulationssperre**

Nach vier ungültigen Codeeingaben hintereinander ist das Tastenfeld für eine Minute gesperrt und die rote LED blinkt alle 10 Sekunden. Während dieser Sperrzeit ist es nicht möglich, das Schloss zu öffnen. Nach Ablauf der Sperrzeit hört die rote LED auf zu blinken und es ertönt zusätzlich ein doppelter Piepton als akustisches Signal. Wird erneut 2 x ein falscher Code eingegeben, schaltet das Schloss wieder für eine Minute in die Sperrzeit.

# • **Einstellen und Umstellen der Codes**

#### • **Allgemeine Hinweise**

Für den Betrieb in Waffenschließfachanlagen mit ständig wechselnden Benutzern der Einzelfächer ist es vorteilhaft, das Schloss in der Betriebsart *K 4* zu betreiben, so dass das Schloss mit zwei Öffnungscodes geöffnet werden kann

- Mastercode
- Benutzercode

In der Betriebsart *K 4* ist die Codelänge 4- oder 6- stellig wählbar.

Das Schloss arbeitet mit einem 6-stelligen Mastercode. Im Auslieferungszustand ist der Mastercode *1-2-3-4-5-6* eingestellt. Der Benutzercode ist noch nicht einprogrammiert.

#### • **Umstellen auf die Betriebsart** *K 4*

Bei Auslieferung ist das Schloss auf die Betriebsart *K 1* eingestellt.

Zunächst muss das Schloss bzw. die Schließfachtür mit dem Mastercode geöffnet werden.

#### • **Ablauf**

Halten Sie die Taste "8" ca. 3 Sekunden lang gedrückt. Beim Lösen der Taste leuchtet die grüne LED dauerhaft, und es ertönt zusätzlich ein doppelter Piepton, der anzeigt, dass die Umstellung beginnen kann.

Geben Sie den 6-stelligen Mastercode **1-2-3-4-5-6** ein.

**Schloss kann geöffnet werden:** rote und grüne LED blinken 2 x kurz

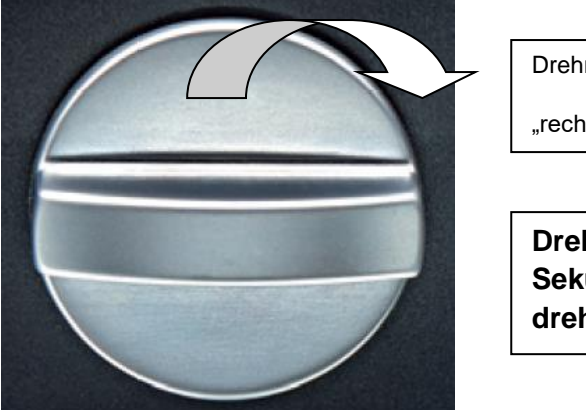

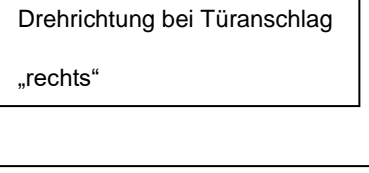

**Drehknauf innerhalb von drei Sekunden um 90 ° nach rechts drehen.**

Jetzt kann auf die Betriebsart K 4 umgestellt werden.

# • **Ablauf der Umstellung « Betriebsart K 4, Benutzercode 4-stellig »**

Halten Sie die Taste "6" ca. 3 Sekunden lang gedrückt. Beim Lösen der Taste leuchtet die grüne LED dauerhaft, und es ertönt zusätzlich ein doppelter Piepton, der anzeigt, dass die Umstellung beginnen kann.

Geben Sie den 6-stelligen Mastercode **1-2-3-4-5-6** ein.

Geben Sie die Kennziffer **4-0** ein.

Geben Sie erneut den 6-stelligen Mastercode **1-2-3-4-5-6** ein.

Geben Sie erneut die Kennziffer **4-0** ein.

Die grüne LED erlischt und die neue Betriebsart ist akzeptiert.

• **Ablauf der Umstellung « Betriebsart K 4, Benutzercode 6-stellig »** 

Halten Sie die Taste "6" ca. 3 Sekunden lang gedrückt.

.

.

Beim Lösen der Taste leuchtet die grüne LED dauerhaft, und es ertönt zusätzlich ein doppelter Piepton, der anzeigt, dass die Umstellung beginnen kann.

Geben Sie den 6-stelligen Mastercode **1-2-3-4-5-6** ein.

Geben Sie die Kennziffer **4-1** ein.

Geben Sie erneut den 6-stelligen Mastercode **1-2-3-4-5-6** ein.

Geben Sie erneut die Kennziffer **4-1** ein.

Die grüne LED erlischt und die neue Betriebsart ist akzeptiert.

#### • **Umstellen des Mastercodes**

Für den sicheren Betrieb ist es erforderlich, dass der Mastercode umgestellt wird. Das sollte der für den Betrieb verantwortliche Mitarbeiter (z.B. der Waffen- und Gerätewart) vornehmen. Der neue Mastercode ist an einem sicheren Ort zu verwahren ! Mit Verwendung des Mastercodes kann das Schließfach geöffnet werden, wenn der Benutzercode nicht mehr bekannt ist.

#### **!!! Sämtliche neue Ein/Umstellungen können nur vorgenommen werden, wenn sich das Schloss im geöffneten Zustand befindet.**

➢ Tür des Waffenschließfaches mit Mastercode öffnen, Schloss befindet sich im geöffneten Zustand.

#### • **Ablauf der Umstellung « Mastercode »**

Halten Sie die Taste "2" ca. 3 Sekunden lang gedrückt.

Beim Lösen der Taste leuchtet die grüne LED dauerhaft.

Geben Sie den alten 6-stelligen Mastercode **1-2-3-4-5-6** ein.

Geben Sie den neuen 6-stelligen Mastercode z.B. **1-0-1-0-1-0** ein.

Geben Sie erneut den neuen 6-stelligen Mastercode **1-0-1-0-1-0** ein.

Die grüne LED erlischt und der neue Mastercode ist akzeptiert.

#### • **Nutzung der Waffenschließfächer**

Für die Benutzung der Waffenschließfächer sind die Schließfachtüren zu öffnen. Der Drehknauf der Schlösser läuft frei. Läuft der Drehknauf nicht frei, muss mit Eingabe des Mastercodes geöffnet werden.

#### • **Ablauf der Programmierung « Verschließen durch Benutzer »**

Schließen Sie nach Einlegen der Waffe die Tür des Waffenschließfachs und drehen Sie den Drehknauf in die "Geschlossen" Position.

 Geben Sie den gewünschten 4-stelligen oder 6-stelligen Nutzercode ein, z.B. **4-4-4-4**

Rote und grüne LED blinken 2 x kurz, ein deutliches "Klicken" des Schlossmechanismus ist zu hören. Die Tür ist abgeschlossen.

**Achtung: Führen Sie erst nach Ablauf von ca. drei Sekunden eine Verschlusskontrolle durch!**

• **Ablauf der Programmierung « Entnahme durch Benutzer »**

 Geben Sie den von Ihnen gewählten 4-stelligen oder 6-stelligen Nutzercode ein, z.B. **4-4-4-4**

Rote und grüne LED blinken 2 x kurz, ein deutliches "Klicken" des Schlossmechanismus ist zu hören. Das Schloss ist geöffnet.

Drehen Sie den Drehknauf in die "Geöffnet" Position. Die Tür des Waffenschließfachs kann geöffnet und die Waffe entnommen werden.

Der Drehknauf des Schlosses läuft frei.

Das Waffenschließfach kann jetzt von einem neuen Benutzer belegt werden.

Weitere Details zur Programmierung finden Sie in der Bedienungsanleitung der Firma Carl Wittkopp GmbH.